## **Instruções para CRIAÇÃO DE USUÁRIO PORTAL NDC BY LATAM**

**Pré-requisitos:** O usuário que criar uma nova conta tem acesso ao Portal NDC by LATAM e possui a função de "Administrador Geral" ou "Supervisor", que permite a criação de novos usuários. Os novos usuários podem ser criados pela agência usando e-mails genéricos. É responsabilidade da agência criar usuários e atribuir funções.

## **URL do Portal NDC:** <https://www.agency.latamairlines.com/>

**Passo 1:** Acesse o Portal NDC e clique no nome do usuário no canto superior direito. Em seguida, clique em "Sua conta".

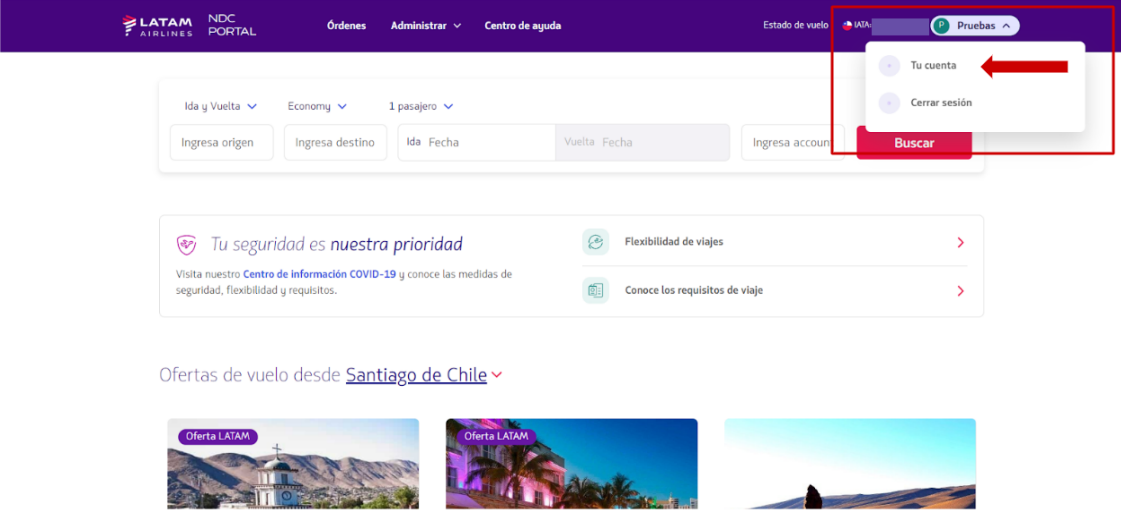

**Passo 2:** Selecionar "Usuários", terceira opção à esquerda.

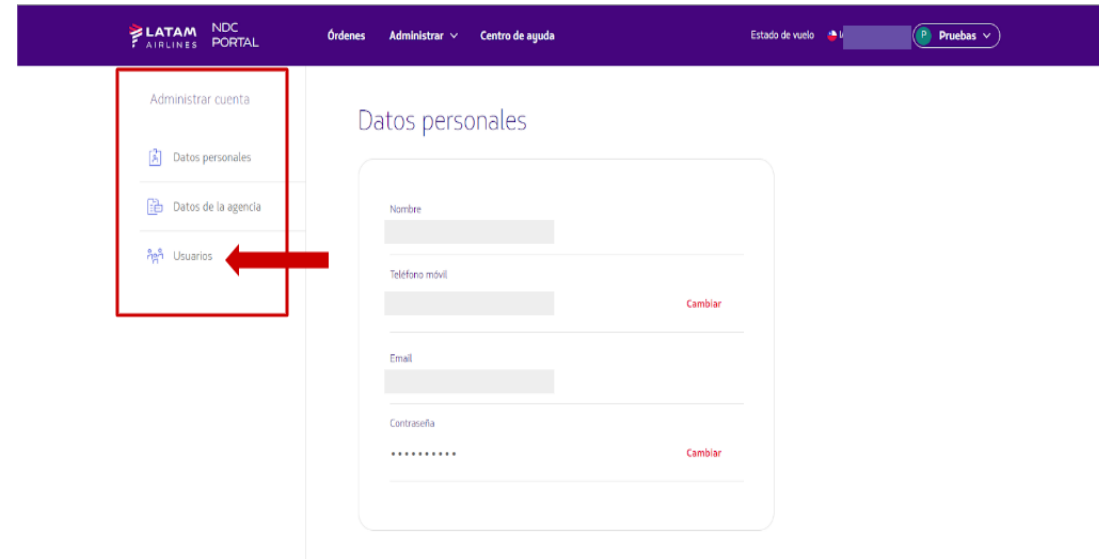

## **Passo 3:** Clicar na opção "Criar usuário".

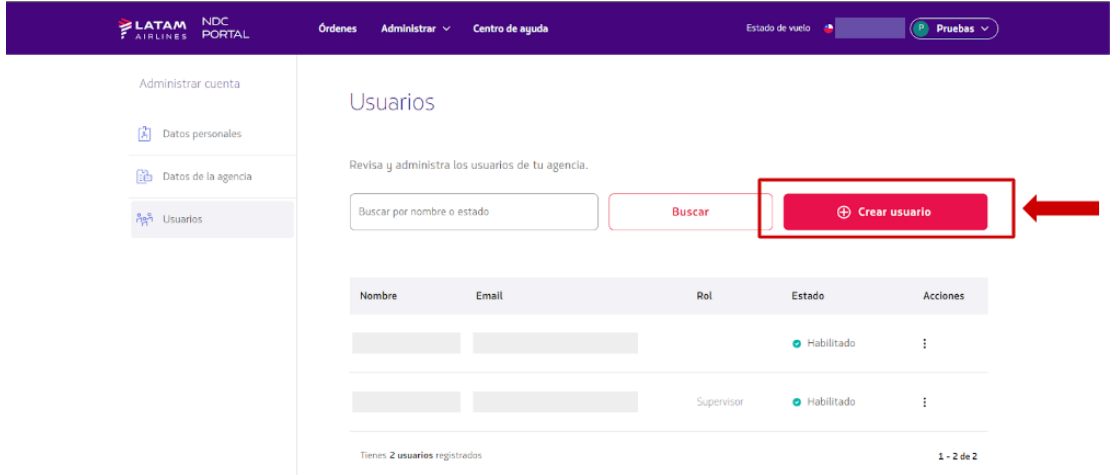

**Passo 4:** Selecione o tipo de perfil que deseja criar, levando em consideração as permissões específicas de cada função. Preencha as informações do usuário a ser criado (nome, sobrenome, e-mail e, opcionalmente, número de telefone celular).

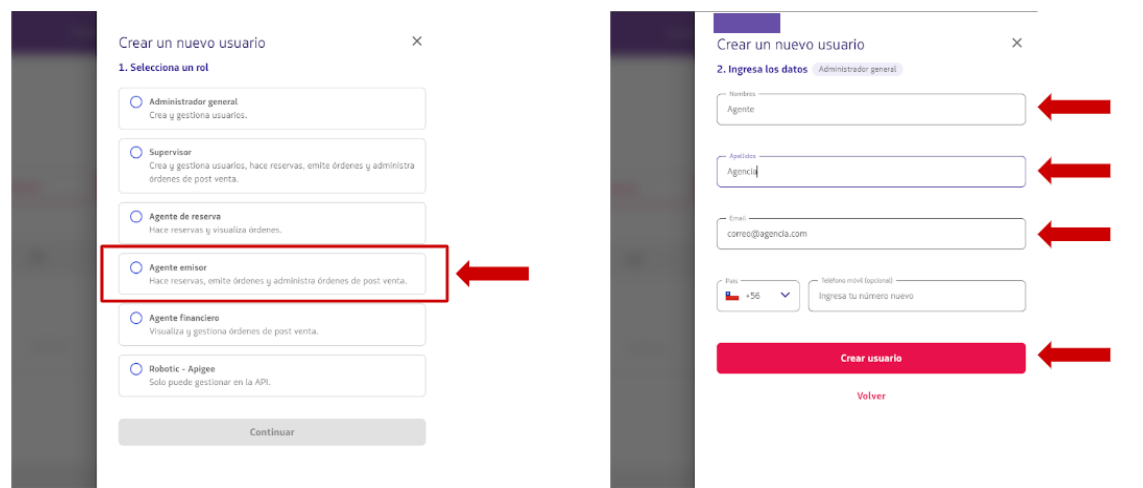

**Passo 5:** Após a criação do usuário, ele deve ser ativado pelo agente acessando o portal e alterando a senha temporária.